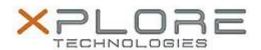

# Motion Computing Software Release Note

| Name                             | Motion Barcode Reader 1.0.7.2                    |
|----------------------------------|--------------------------------------------------|
| File Name                        | MCBarcode_Reader_Installer_1.0.7.2.zip           |
| Release Date                     | July 22, 2014                                    |
| This Version                     | 1.0.7.2                                          |
| Replaces<br>Version              | All previous versions                            |
| Intended Users                   | F5te/C5te and F5t/C5t users                      |
| Intended<br>Product              | Motion F5te/C5te and F5t/C5t Tablet PCs ONLY     |
| File Size                        | 7 MB                                             |
| Supported<br>Operating<br>System | Windows 8 (64-bit) and Windows 7 (32-bit/64-bit) |

## **Fixes in this Release**

• Unable read special characters in Excel or within a Citrix environment.

#### What's New in this Release

Updated to Wedgelite version 1.0.0.7.

# **Installation and Configuration Instructions**

## To install the Barcode Reader 1.0.7.2 update, perform the following steps:

- 1. Download the update and save to the directory location of your choice.
- 2. Unzip the file to a location on your local drive.
- 3. Uninstall any previous versions of "Motion Barcode Reader" software. Search "Program and Features" and select "Motion Barcode Reader" for uninstallation.
- 4. Double-click the installer (.exe file) and follow the prompts.
- 5. The update process may take some time. Do not manually power off the tablet during the update.

# Licensing

Refer to your applicable end-user licensing agreement for usage terms.